# 报表导出excel后禁止右键拷贝excel中的图片内容

提示:本文档的示例代码仅适用于本文档中的示例报表/场景。若实际报表/场景与示例代码无法完全适配(如使用功能不一致,或多个宏代码冲突 Δ 等),需根据实际需求开发代码。

### 示例说明

报表导出excel后禁止右键拷贝excel中的图片内容。可以通过宏实现该功能。

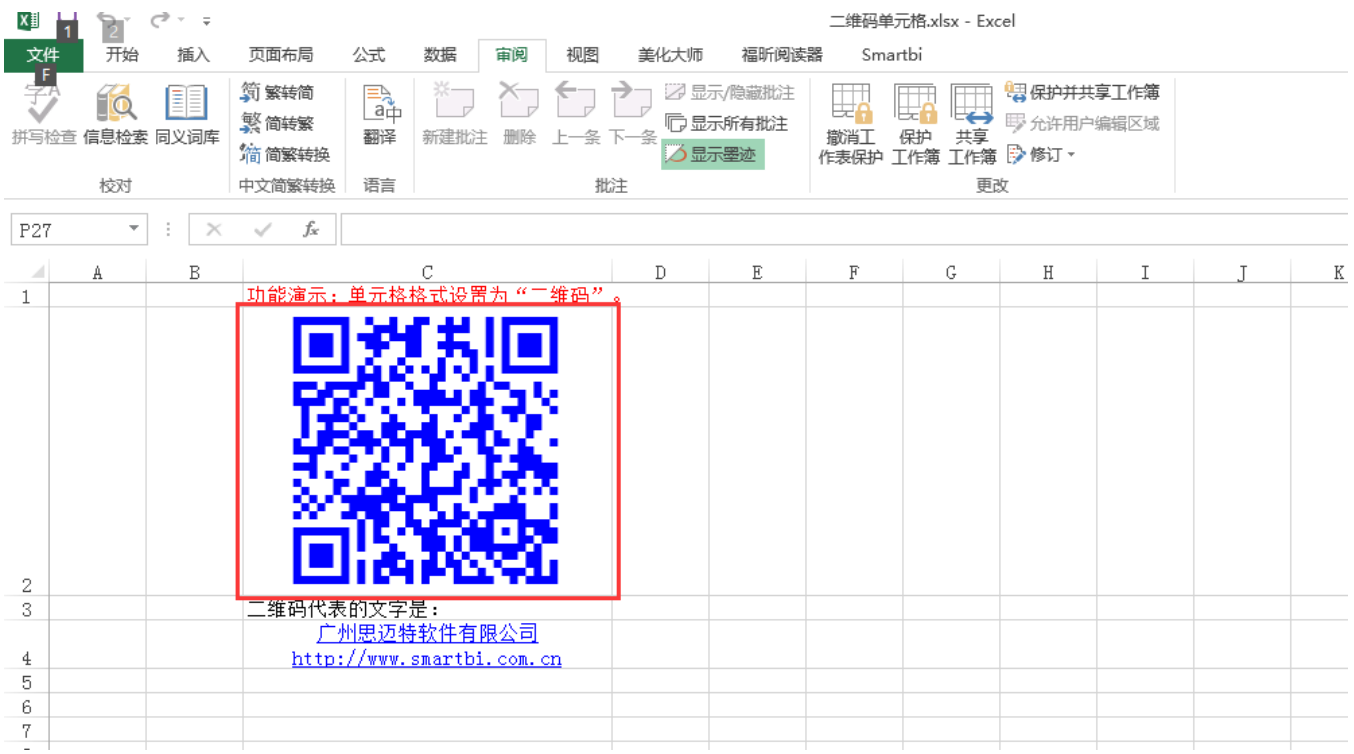

## 设置方法

在浏览器的资源定制节点下,选中电子表格,右键选择 编**辑宏** 进入报表宏界面,在报表系用面添加【**服务器端模块】**,在报表 宏界面新建客户端模块,在弹出的新建模块对话框中选择对象为**spreadsheetReport**;事件为**onBeforeOutput**; 并把下面宏代码复制到代码区域。

### 宏类型

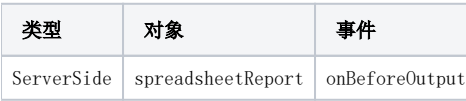

## 宏代码

```
function main(spreadsheetReport) {
     spreadsheetReport.workbook.worksheets.get(0).protect(0, "manager", null);
}
```